# Device Drivers – LCD Display

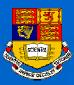

#### Task Plan

- (1) You will create a device driver for a Liquid Crystal Display (LCD).
- (2) You will learn some useful assembly commands.

<u>Lesson from last time</u>: Never connect the ATMEL board to external devices without the resistor pack connectors!!!!!

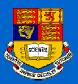

## Conceptual Design

We want to construct :

Watch out +5V on PIN 1

8-bit data bus

RS,R/W,E

#### LCD INTERFACE

ATmega103 Board

**PORTD Buttons** 

Resistor
Pack Connector

LCD DISPLAY
HITACHI LM032XMBL

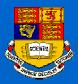

#### The Hitachi LM032XMBL LCD

RS

**SRAM A14 \$4000** 

R/W

 $\boldsymbol{E}$ 

SRAM A15 \$8000

DB0-DB7

To write commands use: \$8000

To write data use: \$C000

To read the Busy flag use: \$8000

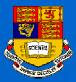

#### Useful things to know

The LCD board is viewed as an external SRAM From the ATMEL STK300+ board.

The External SRAM option must be enabled:

\*\*\*\*\*\* Sleep Mode And SRAM \*\*\*\*\*\*

; tell it we want read and write activity on RE WR

ldi r16, \$C0 ; Idle Mode - SE bit in MCUCR not set

out MCUCR, r16; External SRAM Enable Wait State Enabled

PORTA is used for address higher bits and data PORTC is used for the address lower bits.

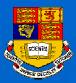

## Getting Started

- (1) Download LCD1.asm from the Lab page.
- (2) In the file you will find routines to initialize the LCD display, routines that clear the display and routines that print messages.
- (3) Hack them to create an LCD interface of your own and familiarize yourself with them

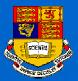

# Assembly III: Main Program

```
CLR r23
                      SBR r23, $1
Main:
; Do not execute the initialization every time;
                      SBRC r23, 0
                      rcall Idisp
                      SBRC r23, 0
                      CBR r23, $1
                      rcall Mess1Out
                      rcall BigDel
                      rcall CLRDIS
                      rcall Mess2Out
                      rcall BigDel
                      rcall CLRDIS
                      rjmp Main
```

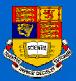

#### Tables, Messages, ASCII, Bytes

```
Mess1:
.db 'C','o','s','t','a','s',' ','F','o','u','d','a','s'
Mess1Out:
        LDI ZH, HIGH(2*Mess1)
        LDI ZL, LOW(2*Mess1)
       LDI r18, 13
Mess1More:
        LPM
        MOV r17, r0
       sts $C000, r17
       rcall busylcd
        DEC r18
        BREQ Mess1End
        ADIW ZL, $01
        ;OUT PORTB, ZL
        RJMP Mess1More
Mess1End:
           ret
```

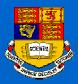

## Use 16 bit counters for delays

DEL49ms:

LDI **XH**, HIGH(65535)

LDI XL, LOW (65535)

COUNT3:

SBIW XL, 1

**BRNE COUNT3** 

**RET** 

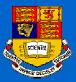

# The Skip assembly commands

```
; A routine the probes the display BUSY bit;

busyled:
    reall Del49ms
    lds r16, $8000 ; read the led BUSY bit
    sbrs r16, 7 ; skip next if busy bit 7 is set
    ret ; return if clear
    rjmp busyled
;
```

You can skip with <u>sbrs</u>, <u>sbrc</u> for registers and with <u>sbis</u>, <u>sbic</u> for I/O Ports

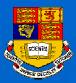

## You may clear the display using:

```
; This clears the display so we can start all over again;

CLRDIS:

ldi r16,$01 ; Clear Display send cursor sts $8000,r16 ; to the most left position reall busyled ret
```

In the Hitachi read and white book you will find lots of commands for the LCD display.

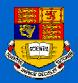

#### Exercise: A User Interface

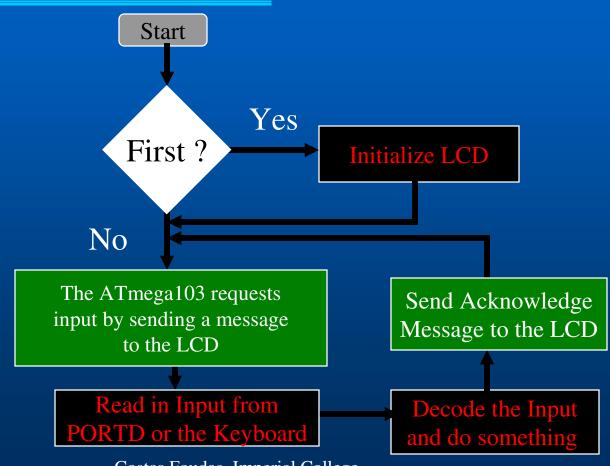

2/20/2004

Costas Foudas, Imperial College, Rm: 508, x47590

12

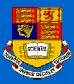

#### Project: Make a Signal Generator

Your Signal Generator should be programmable.

You should be able to use the keyboard and the LCD display to change the:

- (1) Frequency
- (2) Amplitude
- (3) Offset
- (4) Pulse shape (Square, Sinusoidal, Triangle..)

You will crate the analog pulses by using an Digital to Analog Converter (DAC)

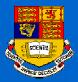

## Other ideas for a project

- (1) Alarm Clock
- (2) Home Security System
- (3) Digital Thermometer
- (4) Calculator
- (5) Cycle Computer
- (6) Distance ranging device
- (7) Programming Language (parser/Interpreter)
- (8) Guitar tuner
- (9) Elevator Control
- (10) I2C Master and Slave interfaces